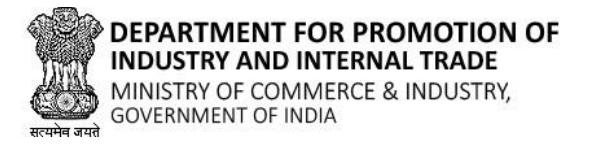

*Department of Industry & Commerce, Government of Jammu And Kashmir*

# **NEW USER REGISTRATION GUIDE**

New Central Sector Scheme for Industrial Development of Jammu & Kashmir

## **1. General information**

The Scheme has been notified on 19.2.2021 by the Department for Promotion of Industry & Internal Trade (DPIIT) to bring about radical transformation in the existing industrial ecosystem of J&K, thereby enabling Jammu and Kashmir to compete nationally with other leading industrially developed States/ UTs of the country. The Scheme aims to give fresh thrust to industry and services led development of J&K with emphasis on job creation, skill development and sustainable development by attracting new investment and nurturing the existing one. The scheme is for the duration of 2021-22 to 2036-37 with total financial out lay of Rs. 28,400 crore and envisages four types of incentives namely:

(I) Capital Investment Incentive (II) Capital Interest Subvention (III) GST Linked Incentive (IV) Working Capital Interest Subvention

# **2. Application stages (How to apply?)**

To apply for the New Central Sector Scheme for Industrial Development of Jammu & Kashmir, user must follow the below stated guidelines.

## **2.1 Register as new user/Login to portal:**

#### **Step 1:**

Navigate to URL<https://jknis.dpiit.gov.in/> on your web browser.

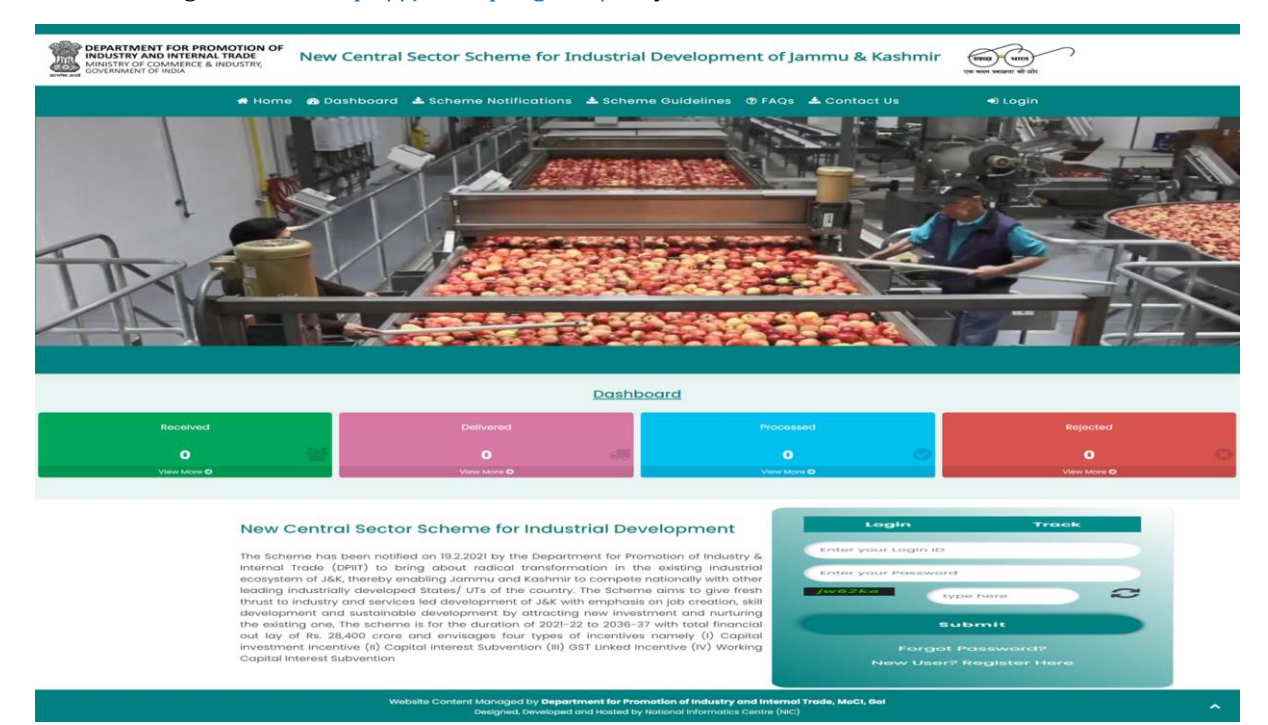

### **Step 2:**

Click on Login button as highlighted below.

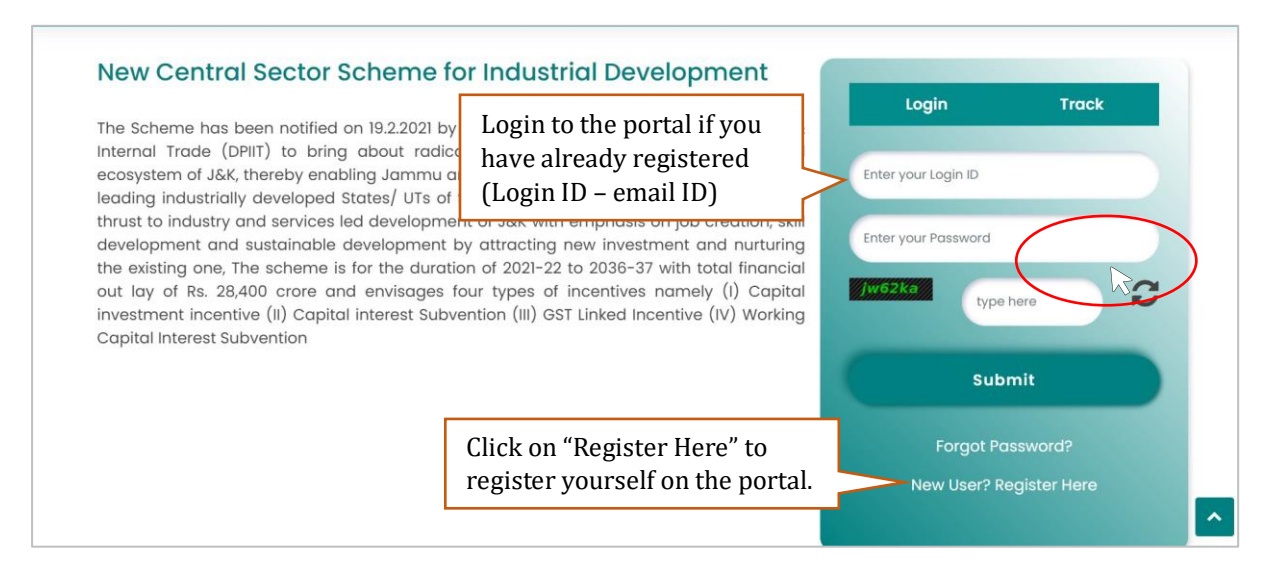

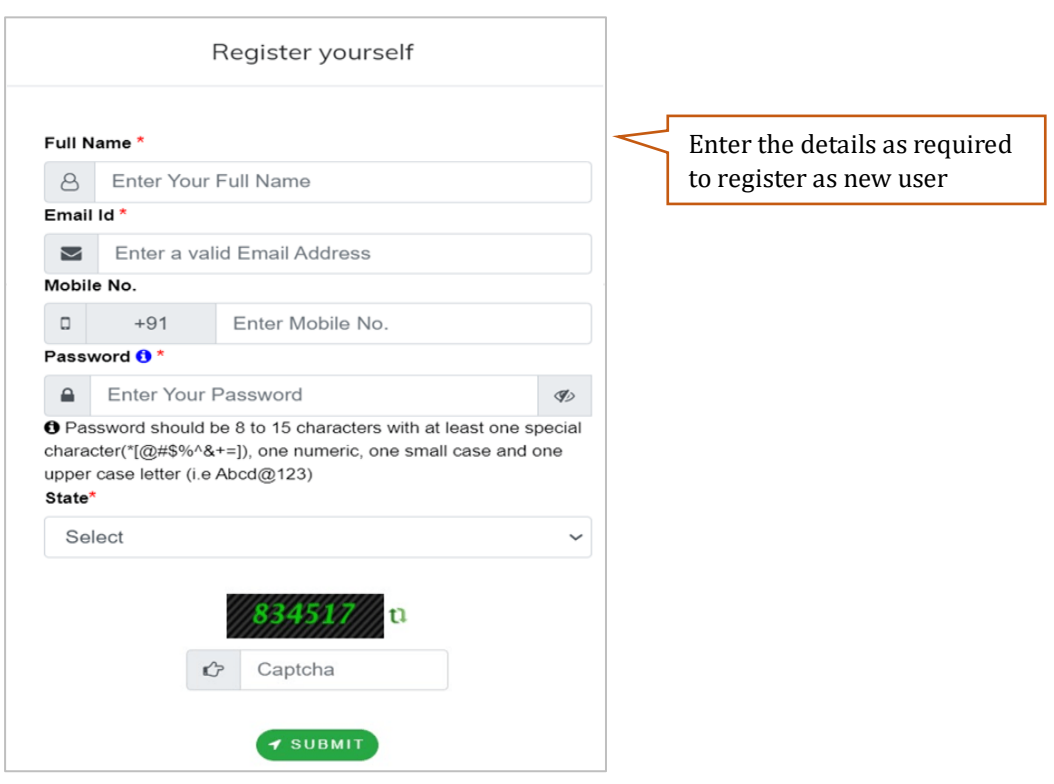

- ➢ Once submitted user will be asked to enter One Time Password (OTP) received on email and/or mobile number. Entering email detail is mandatory.
- ➢ After entering OTP, user will be successfully registered on the portal
- ➢ After registration user can login to the portal using the registered credentials (email id and password).

**Note:- To access detailed user guide, please login to the portal post successful user registration by following the above mentioned steps.**